## Racer.co.zw

We have created this system to make it easier to enter motorsport events in Zimbabwe. It requires you to create an account on the racer.co.zw website and then you can capture your racers(s) and vehicle(s) information. The goal is to make entering motorsport events seamless and easy for participants. The system allows for multiple racers and vehicles catering for families with multiple entrants.

## How to Register

- 1) Go to<https://racer.co.zw/>
- 2) If you have a google account, click sign in with google. If you don't have a google account, contact Kevin on +263772872646 or Daniel on +263772214349 to create an account for you.

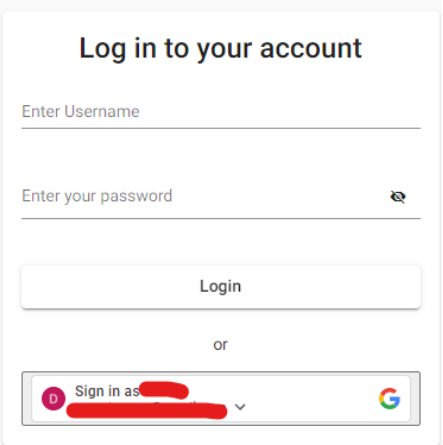

3) Once logged in under profiles create your racers and vehicles.

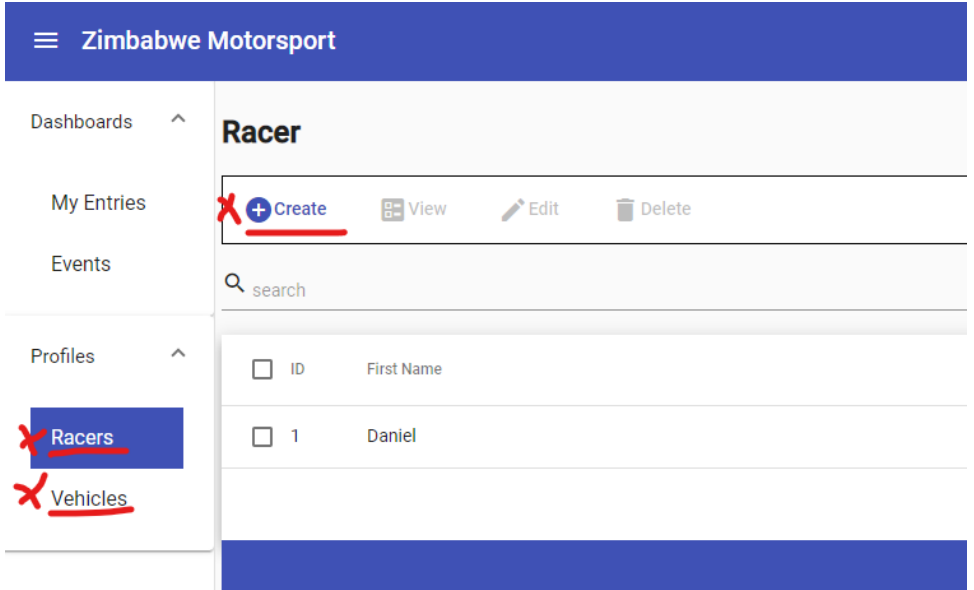

4) Under Dashboard events you will see events, click the action button next to the event you wish to enter and click enter.

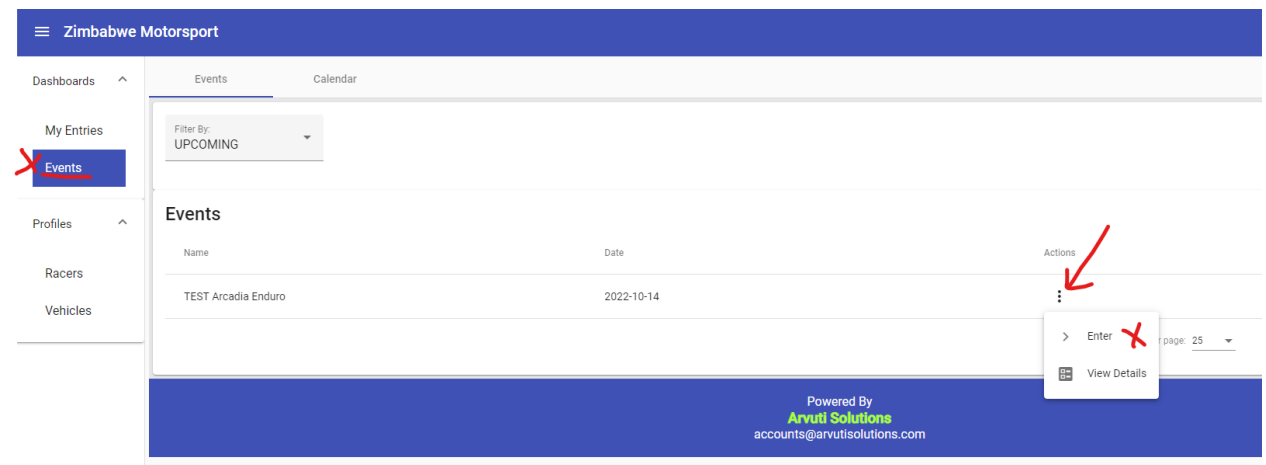

5) You will then follow the steps to enter a racer and a vehicle into the event.

the contract of the contract of the contract of the contract of the contract of the contract of the contract of

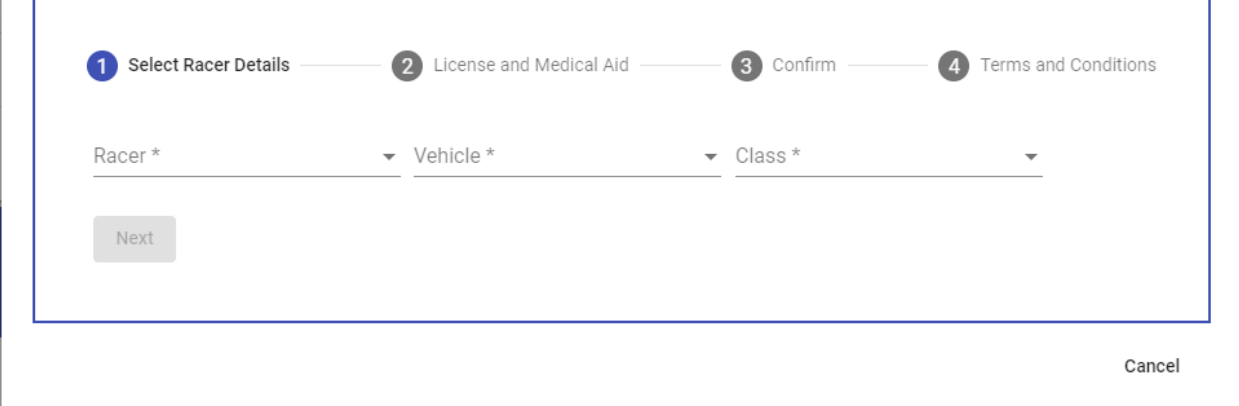

6) Once you have entered you will see your entries under my Entries, here you can also remove/cancel your entry.

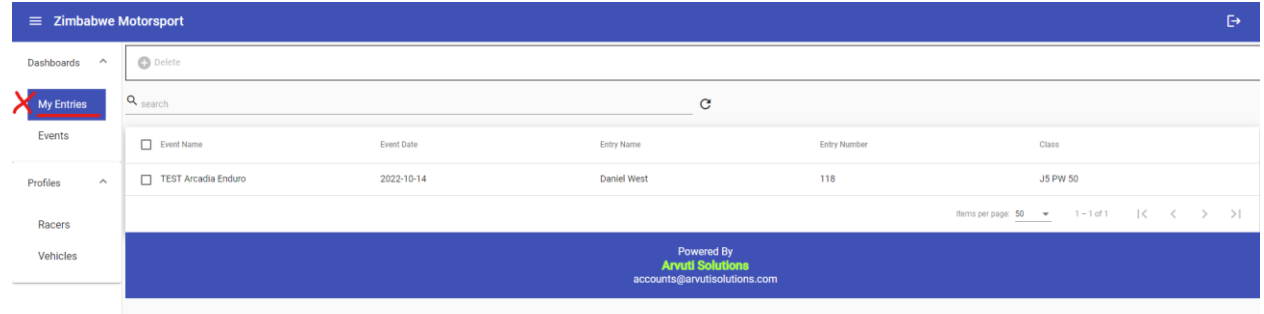